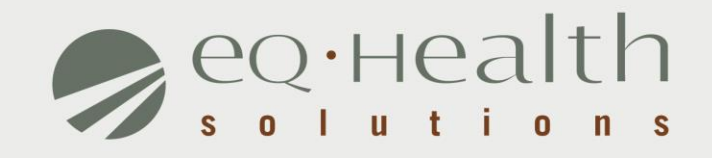

#### HOME HEALTH SERVICES REFRESHER

*2017*

equealthsolutions.org

#### **Overview of eQsuite ®**

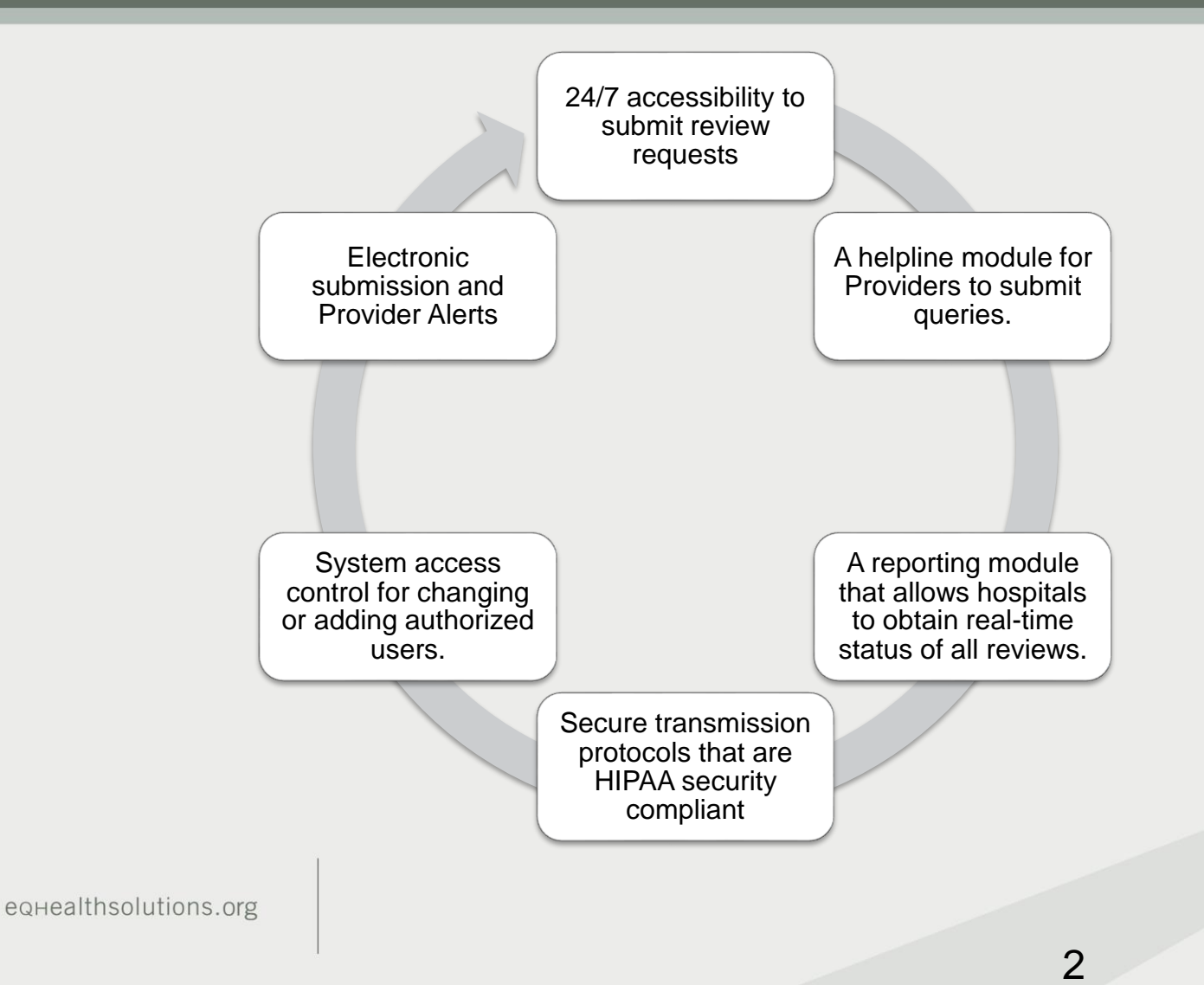

### **How to access eQsuite**

#### **New Users:**

You will need to complete and submit an access form. *(Once received and entered you will* 

*receive an email confirmation with your user name and password)*

#### **System Administrator:**

- $\checkmark$  The person assigned will be responsible keeping all user accounts updated. *(Email address/phone numbers etc.)*
- $\checkmark$  You will have the ability to create additional User Accounts.
- $\checkmark$  Keeping all users informed of any updates or notifications sent from eQHealth.

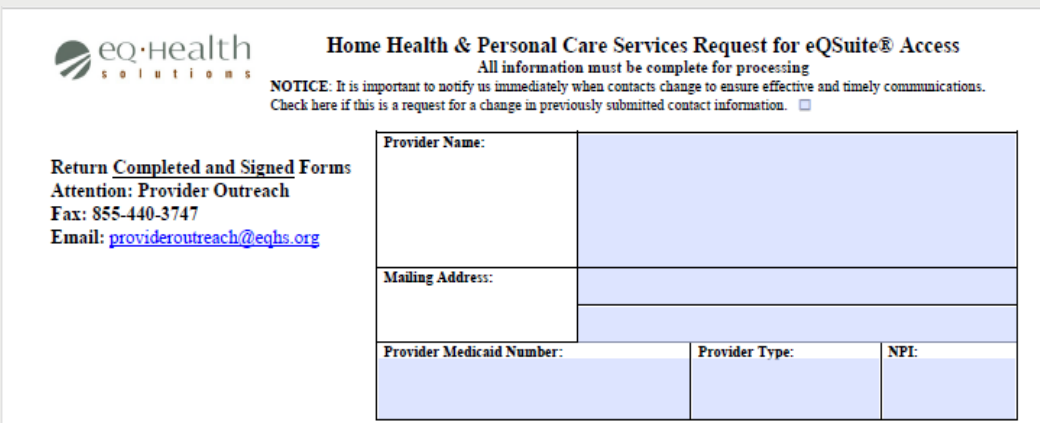

#### Handwritten forms cannot be accepted

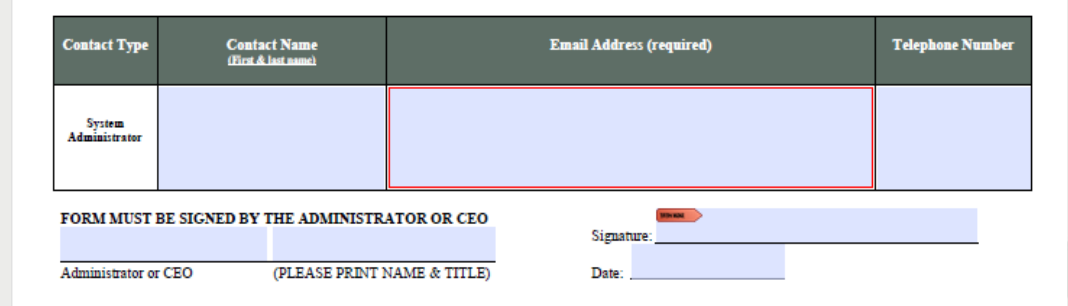

### **Tabs & Functions in eQsuite**

- **Create New Review:** To start a new authorization request.
- ❖ **Respond to Additional Info:** If your review gets pended for additional information you can respond to that request.
- ❖ **Respond to Denial:** If you receive a denial you can respond to that determination
- ❖ **Online Helpline:** You can submit general inquiries/questions
- ❖ **Utilities:** Ability to cancel a case or use the date calculator
- ❖ **Reports:** Run available reports specific to your provider type
- ❖ **Search:** You can check the status of a review or see all partially saved cases
- ❖ **Attachments:** Upload required supporting documentation
- ❖ **Letters:** View or print your authorization/denial letters
- ❖ **Update my profile:** Update your password or contact information
- ❖ **User Administration:** Add new user accounts or make changes to existing accounts. *(Note: only the system Administrators will have this tab)*

#### **Request Submission & Review Completion Timeframes**

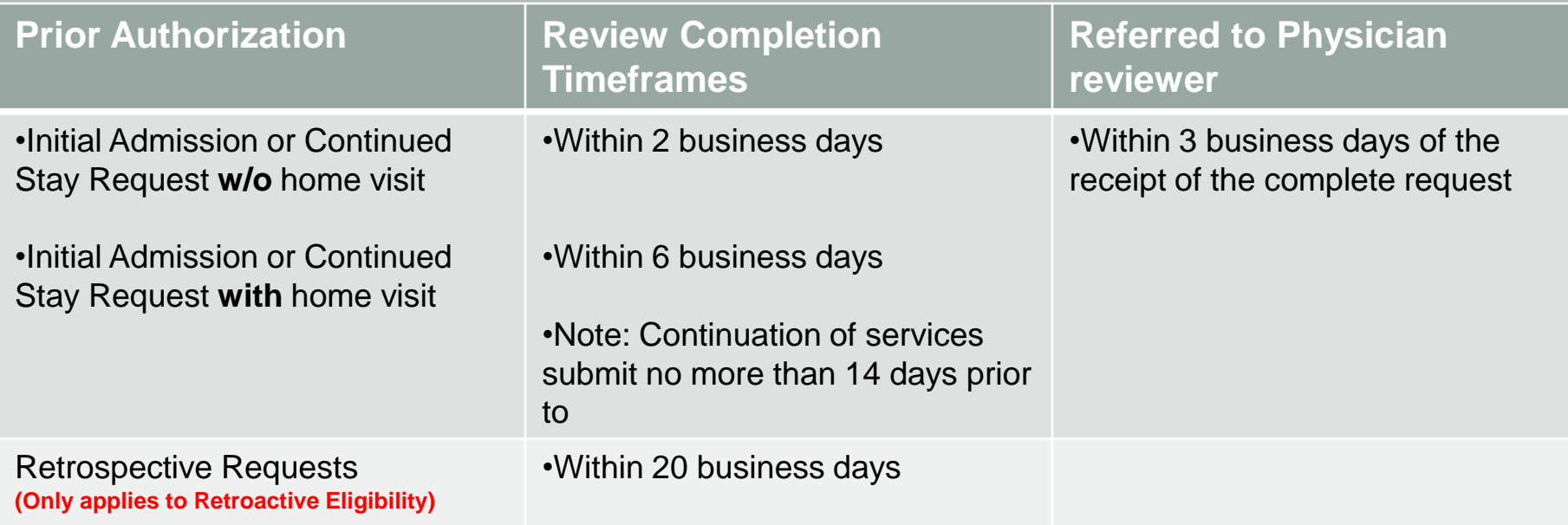

#### **Review Status Determinations**

- ➢*PEND* Additional information is being requested
- ➢*1 st Level Review* The review is currently being reviewed
- ➢*2 nd Level Review* If medical necessity cannot be made at 1st level review gets referred to a physician reviewer
- ➢*CANCEL* Duplicative Service or line items not entered correctly
- ➢*Technical Denial* Untimely Submission or incomplete documents provided

### **Required Documentation**

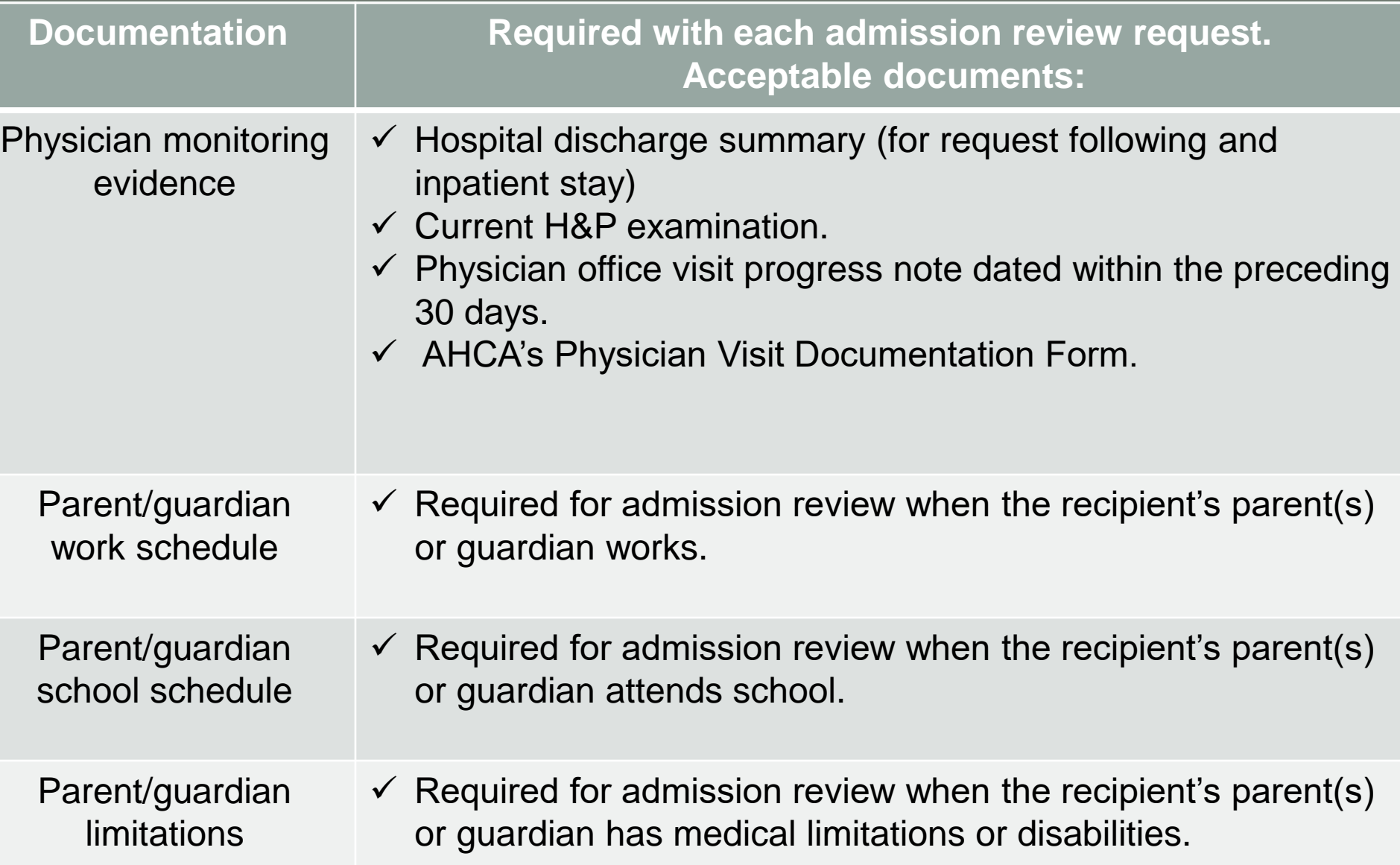

#### **Required Documentation**

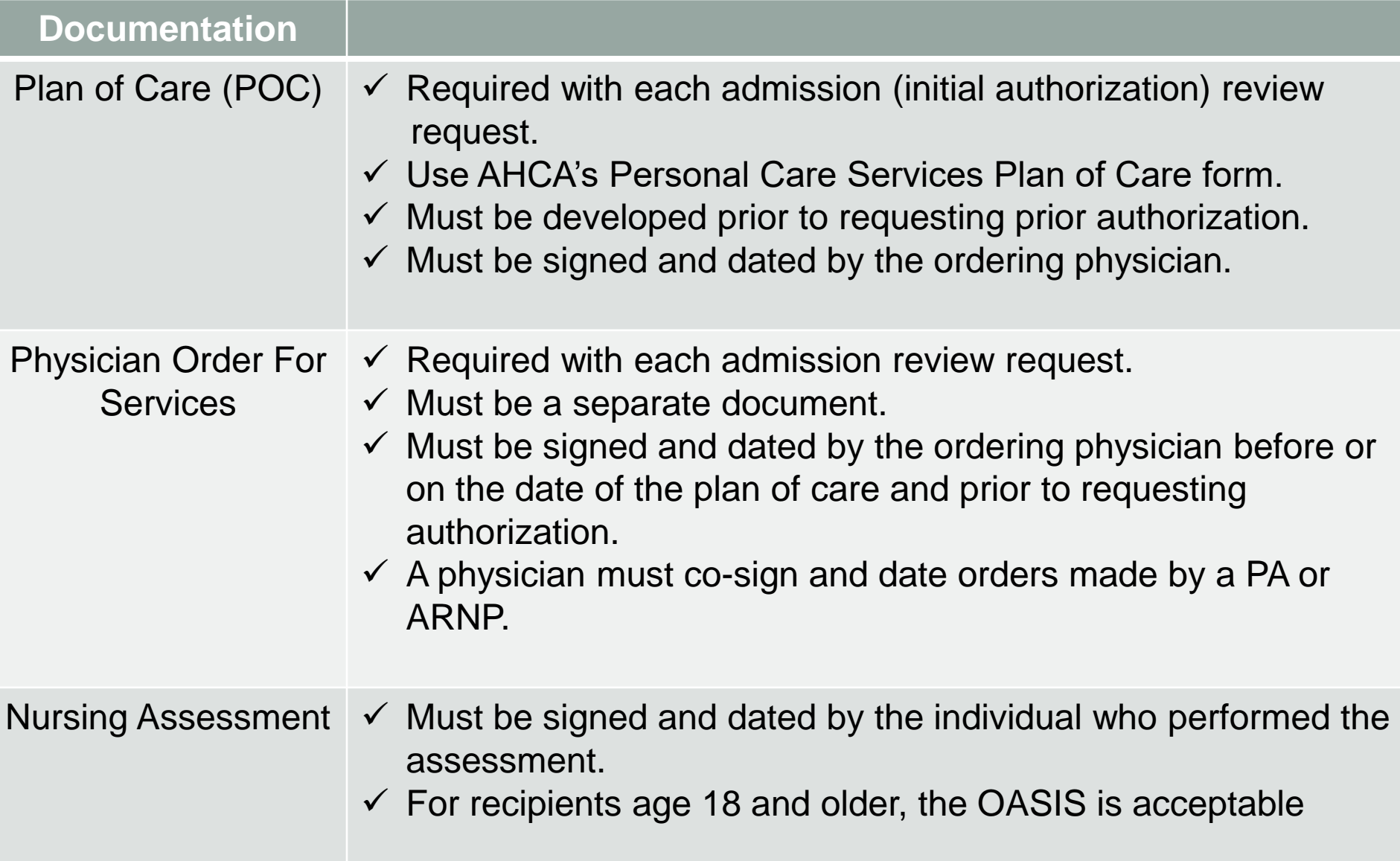

# **PENDS and Modifications**

#### **Pended Reviews**

• Please make sure to review the pend completely. There may be more than one item that is being requested from the reviewer, failure to respond to the entire request will result in additional pend. This delays the review and delays the recipient getting service.

#### **Modifications**

• Please provide an explanation for the change. You can document this information in the Clinical Summary tab.

# **Denials**

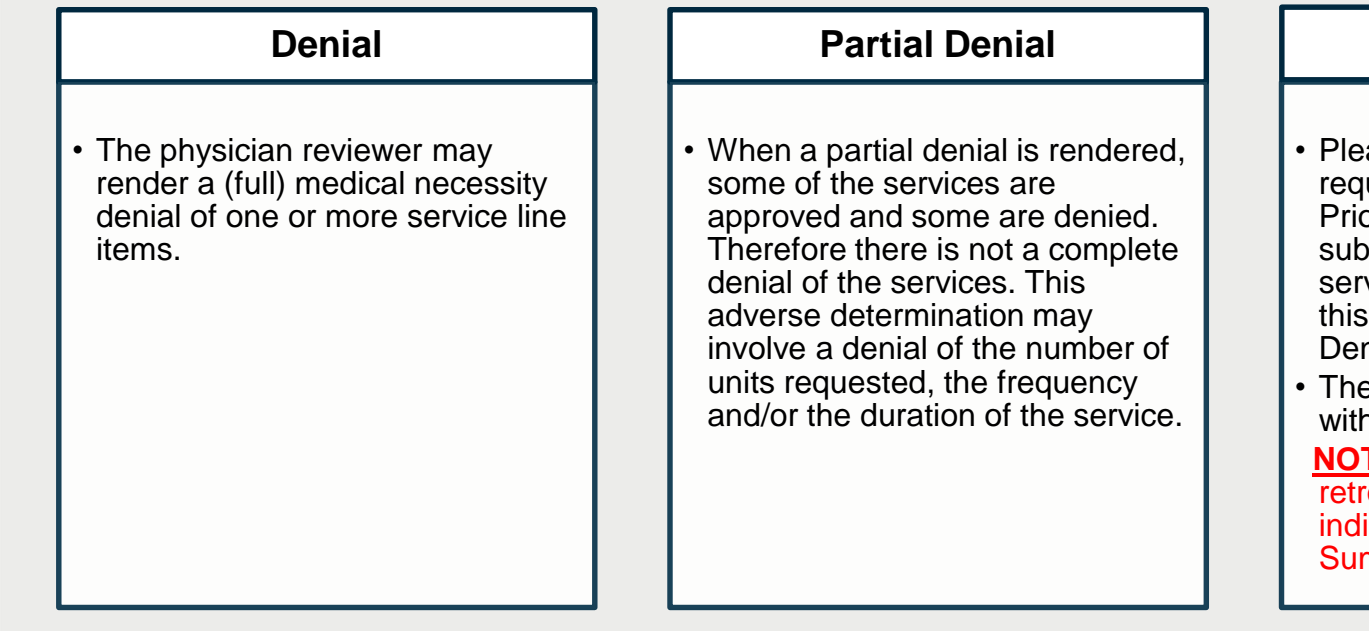

- **Technical Denial**
- Please note all Home Health requests must be submitted as Prior Authorization. If you are submitting a request for dates of service that have already passed this may result in a Technical Denial.
- The request must be submitted with all required documentation.

**NOTE:** If the recipient has retroactive eligibility please indicate this information in the Summary Clinical Tab

- The requesting provider receives immediate electronic notification, via email and the eQSuite review status report, of the denial.
- Within one business day of the determination, a written notification of the denial is posted . electronically for the provider. The notice may be downloaded and printed.
- Written notifications are mailed to the ordering provider and to the recipient or the recipient's parent or legal guardian.
- The written notification includes information about the providers' and recipient's right to a reconsideration of the adverse determination.

9

# **Submitting Your Documentation**

- ➢ **Prior to submitting any documentation please make sure you have the following.**
- Up to date plan of care (POC and RX need to match)
- Current RX from MD (Needs to include duration & signature)
- Physician Monitoring Evidence
- Line Items entered must match POC and RX

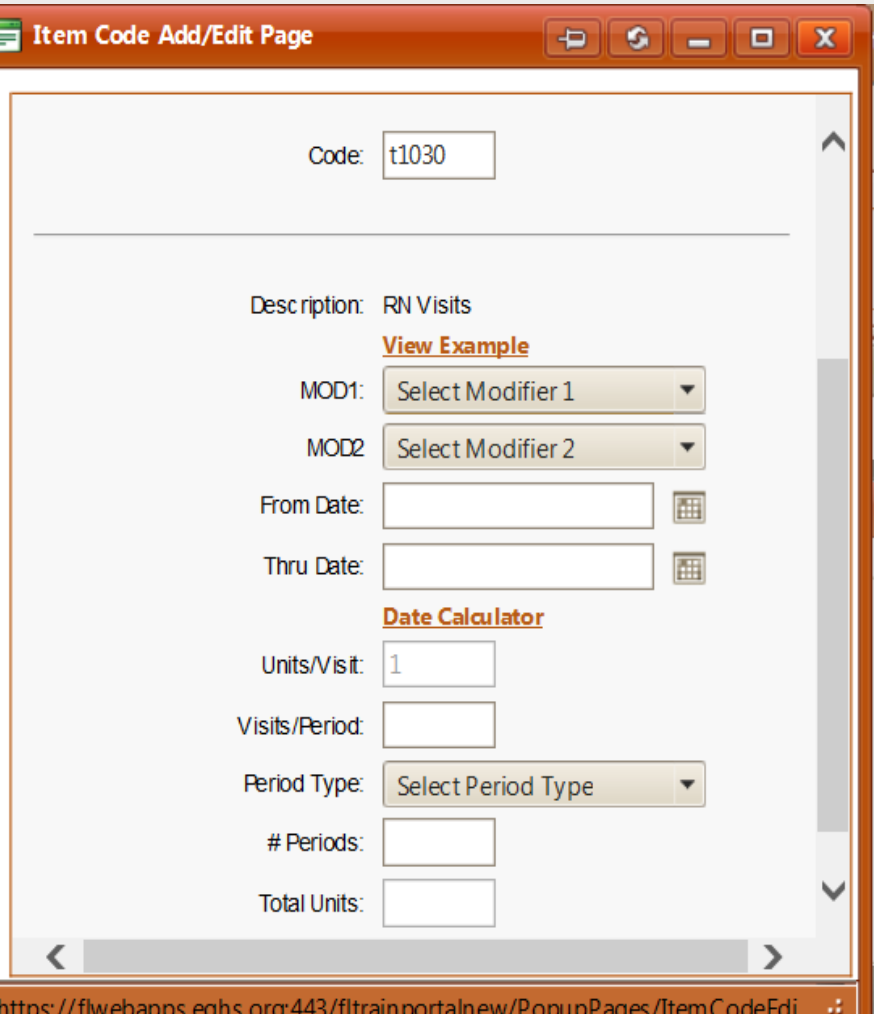

### **Things to remember**

- Reminder to keep recipients information current and up to date (i.e. Phone # and address)
- Home Health Services are for visits, not hours. Per AHCA handbook 1 visit up to 2 hours of services
- If you are requesting a continuation of services you need to submit a current POC signed by the physician.
- If the recipient was receiving services and received authorization through a managed care plan and now they have straight Medicaid. This needs to be entered as a Admission in eQsuite. (There is not an automatic authorization for continued services)

#### **LIVE DEMONSTRATION**

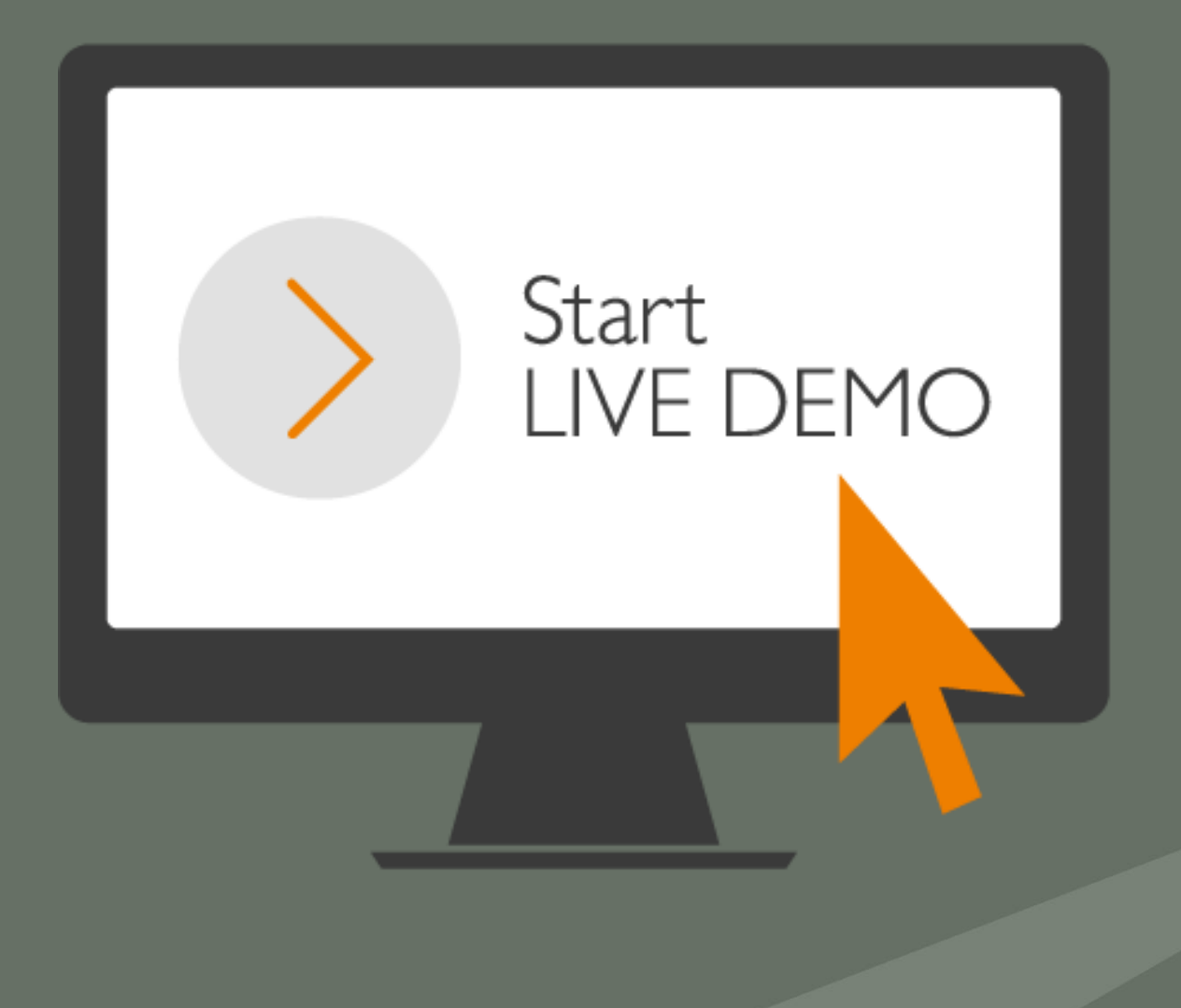

#### **eQHealth Resources**

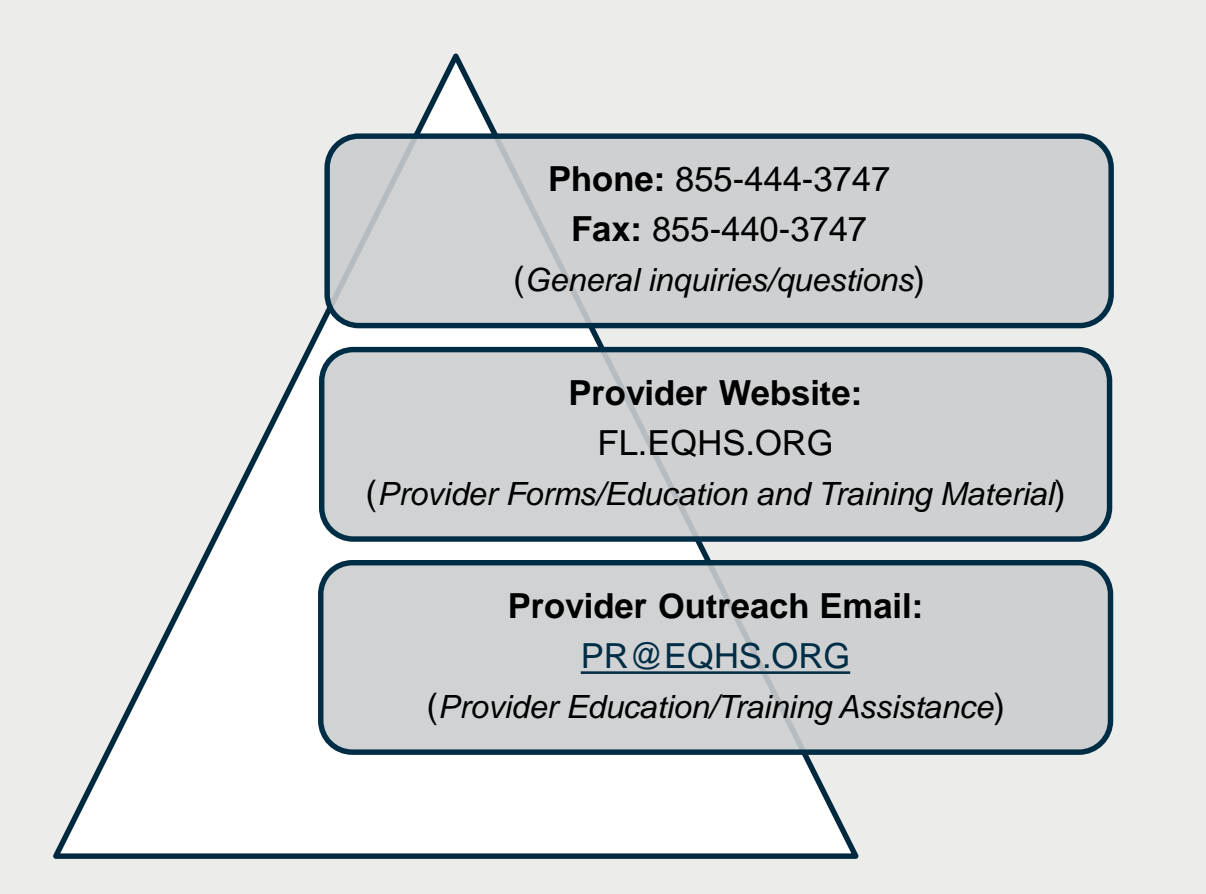

eQHealthsolutions.org